# WIFI 通道只读卡号模式操作说明

## 一、运行设置程序

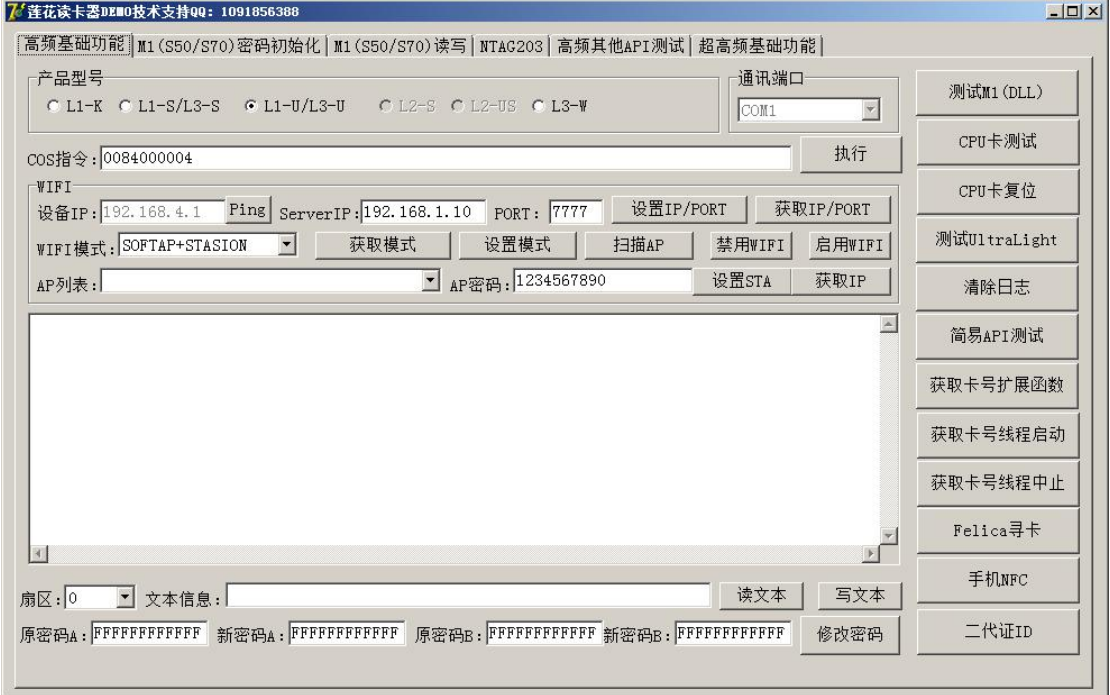

# 二、设置 WIFI 模式为 STASION

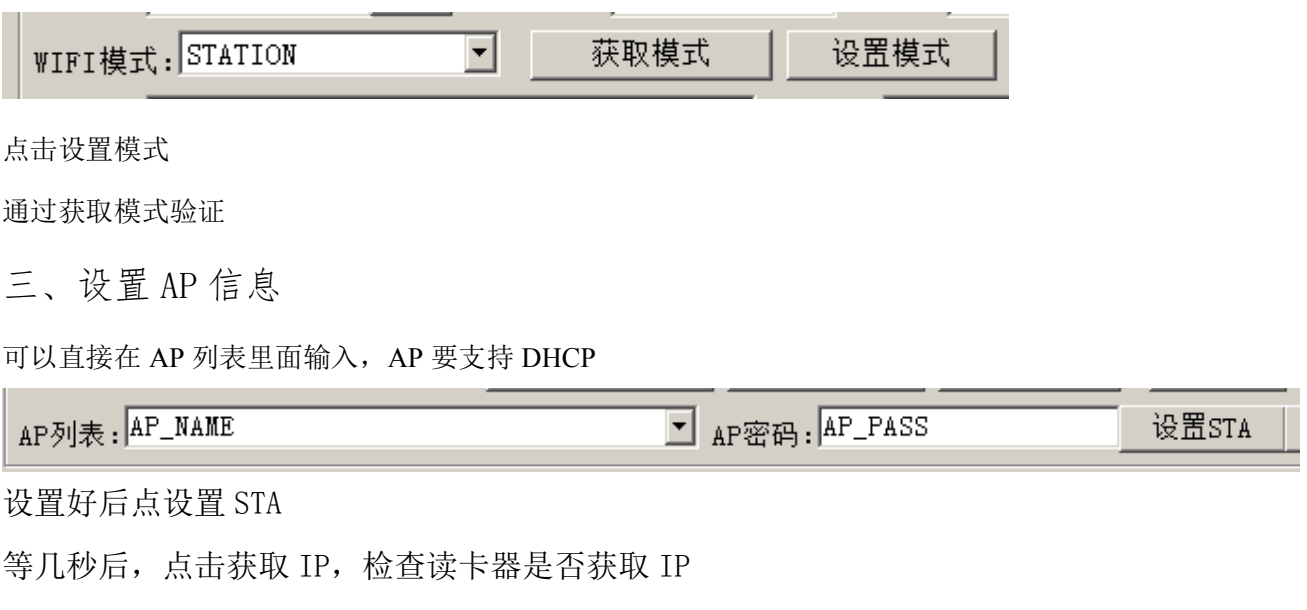

技巧: 也可以通过扫描 AP, 在 AP 列表里面选择

#### 第 1 页 共 3 页

四、设置通信服务器 IP 地址端口

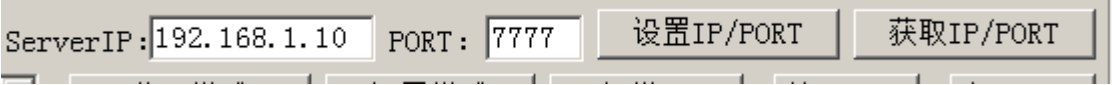

### 五、重新上电

读卡器重新上电 会自动连接 AP, 然后自动连接通信服务器, 如果上电的时候没有连上, 刷 卡动作会自动连接

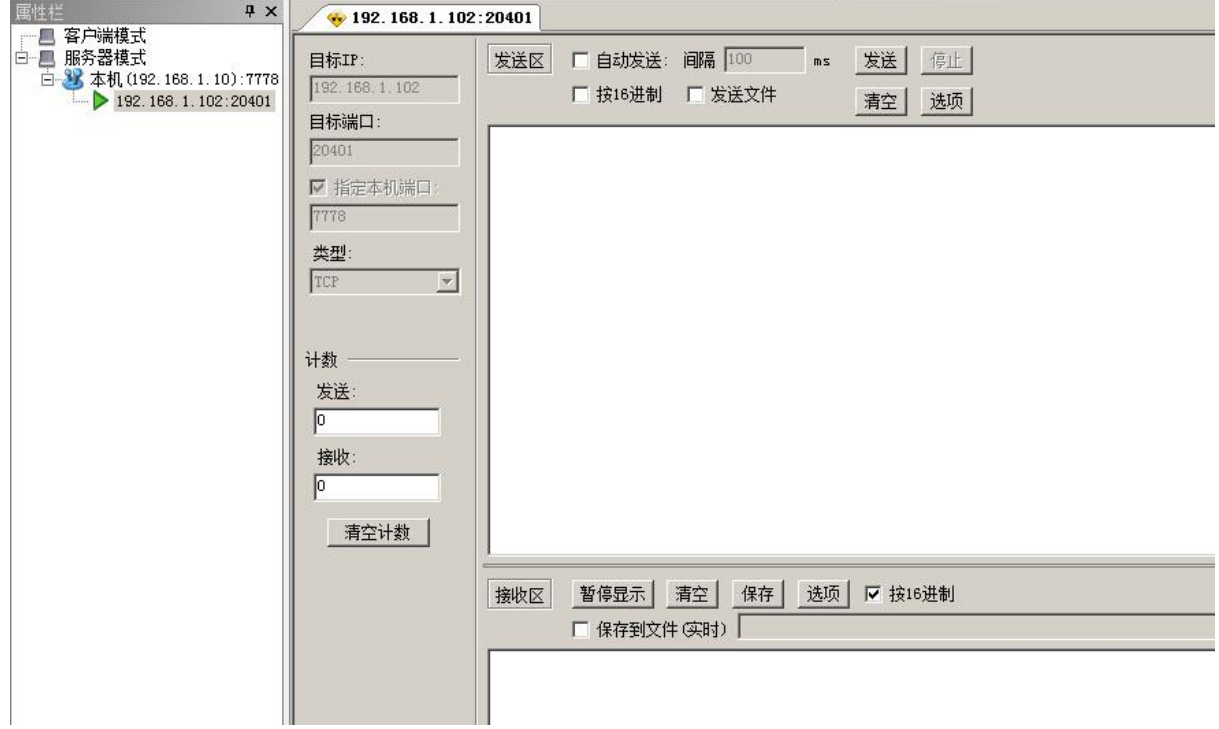

# 六、刷卡测试

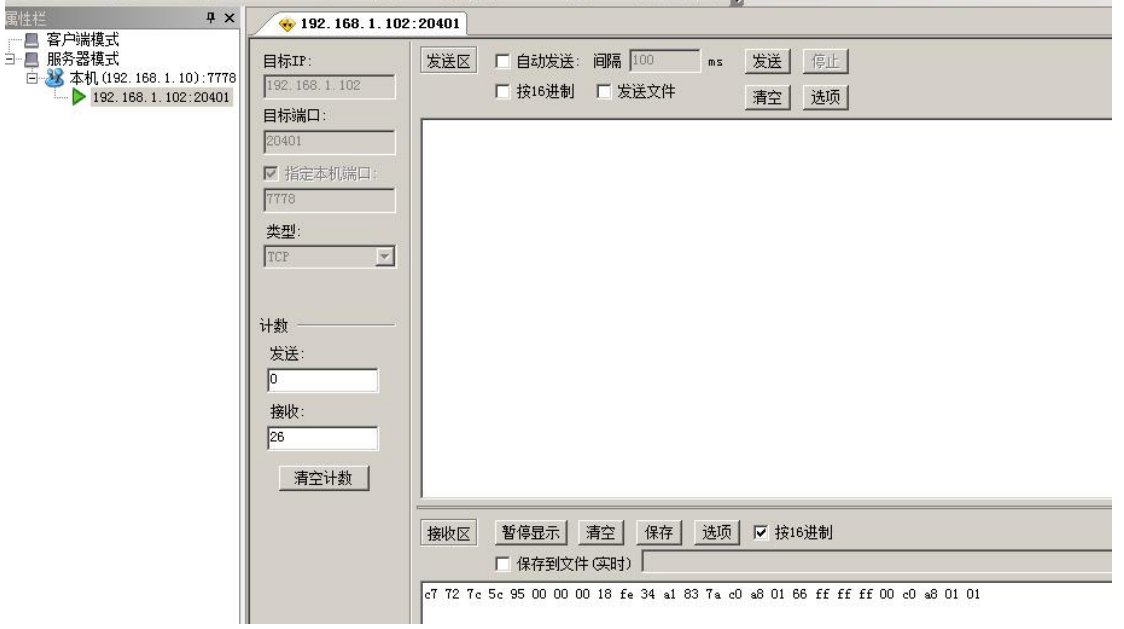

服务器会收到 26 字节数据

0-7 字节为卡号, M1 卡片实际用前 4 字节即可

8-14 字节为读卡器 MAC 地址

后面 12 字节为 3 个 IP, 分别是读卡器 IP、子网掩码、网关地址

七、特别处理

只有服务器收到数据,读卡器才会进行蜂鸣